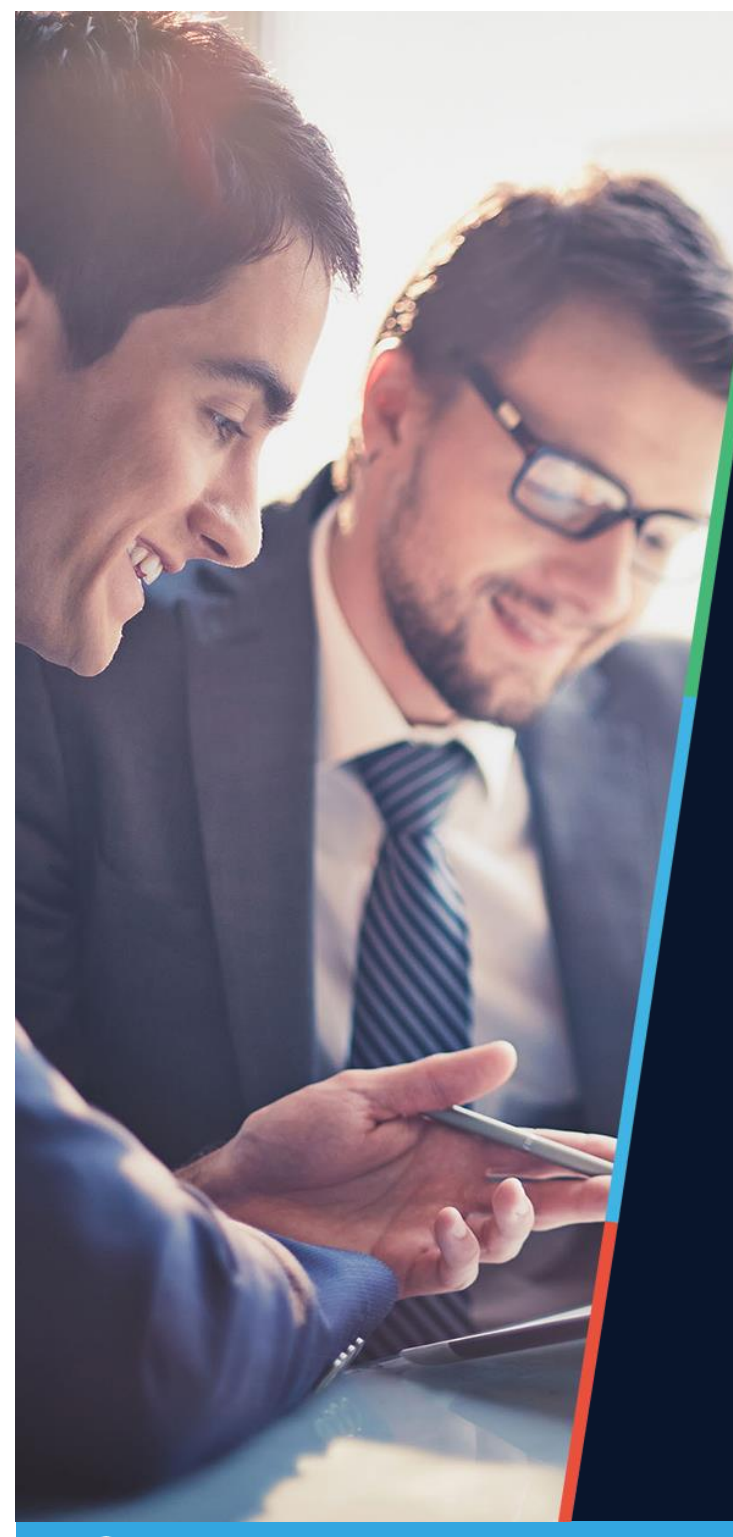

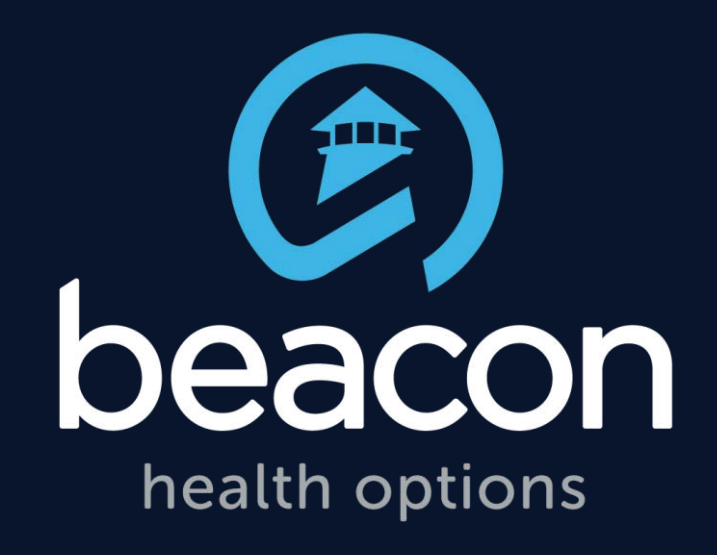

## *Applied Behavior Analysis (ABA) Authorization & Billing Process for MBHP* September 2015

*MBHP is a Beacon Health Options company.*

*@beacon* 

## **Objectives**

- Overview of Billing Codes and Modifier requirement used by MassHealth plans.
- Verifying Member Eligibility.
- Accessing ProviderConnect<sup>SM.</sup>
- Authorization Procedures & Claim Submission for MBHP.
- Contact Information.
- **Questions.**

CPT® is a registered mark of the American Medical Association.

#### **Overview of Billing Codes and Modifier Requirement**

 MassHealth has made the decision to *not* adapt the American Medical Association's (AMA) new CPT codes for ABA services *at this time*

■ Four federal HCPCS codes, along with the primary modifier of U2, will be used to denote ABA services

## **ABA Service Coding**

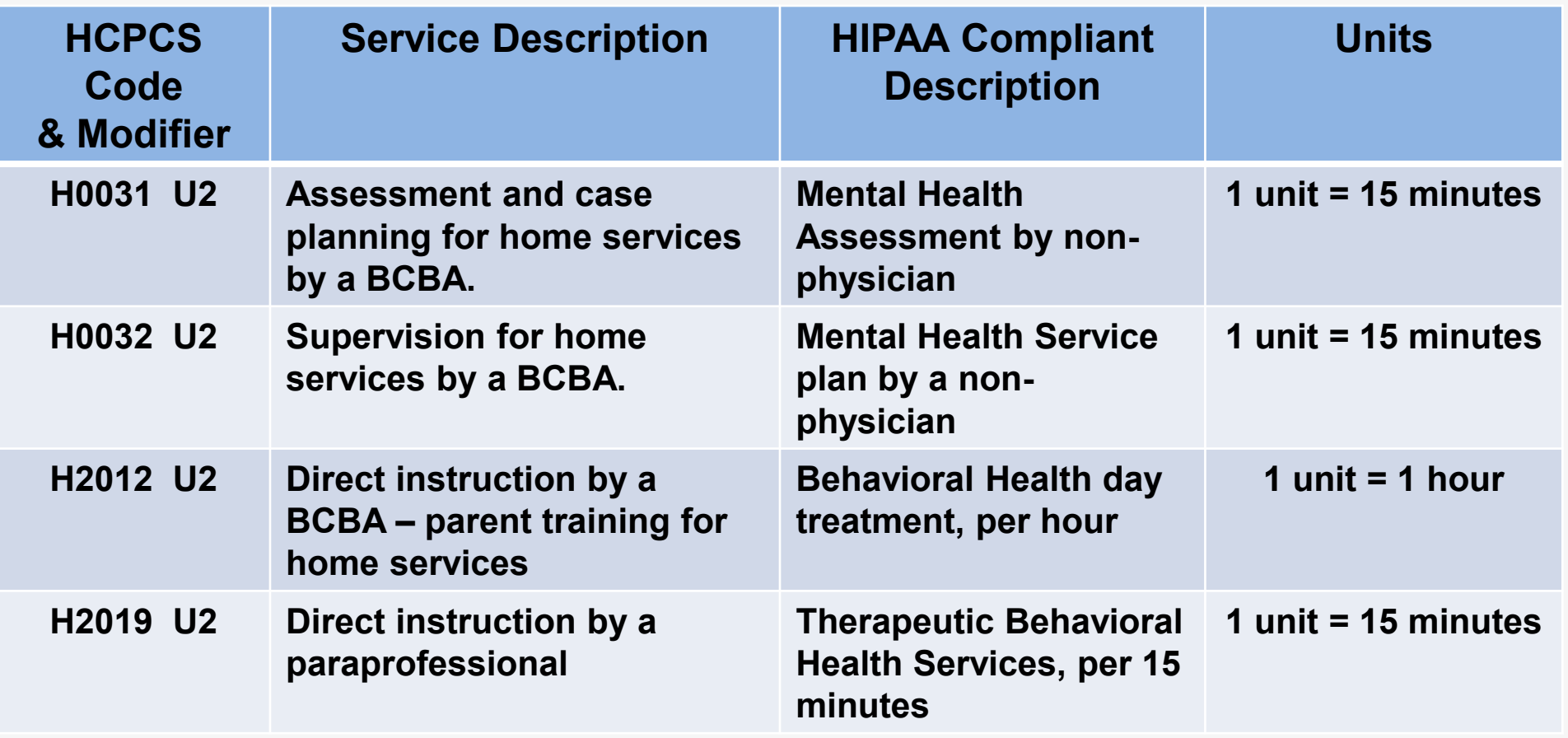

## **Other Information**

- The Applied Behavior Analysis Performance Specifications and Medical Necessity Criteria can be found on our website, [www.masspartnership.com](http://www.masspartnership.com/)
- The MBHP Benefit Service Grid, which is also available on our website, [www.masspartnership.com](http://www.masspartnership.com/), is a useful tool for billing questions such as acceptable place-of-service codes, covered diagnoses, etc.
- For members with third party liability, the primary insurer must always be billed first in order to obtain an EOB. That EOB from the primary insurer indicating that the service was denied or partially paid must then be submitted with the claim to MBHP.

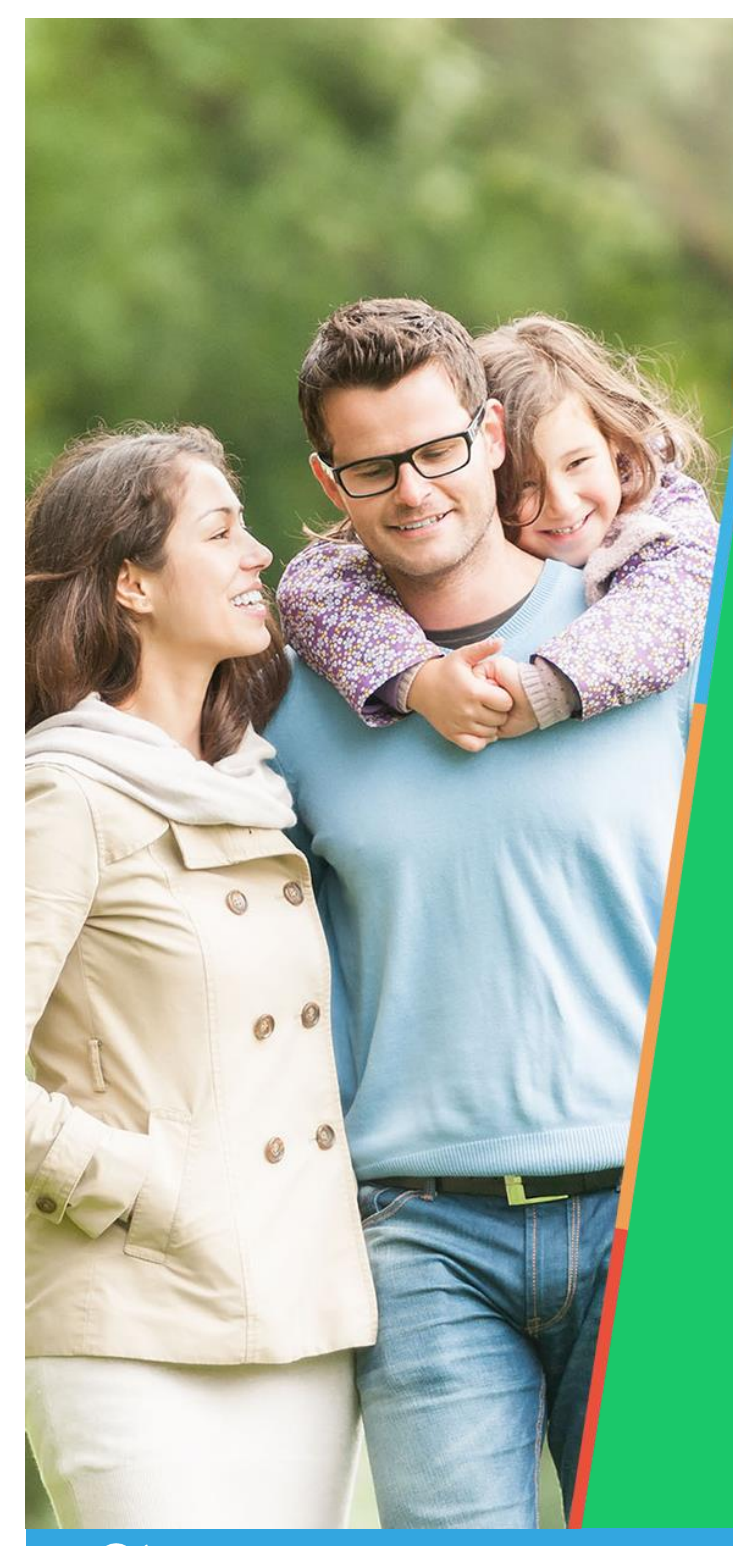

# **Verifying Member Eligibility**

*MBHP is a Beacon Health Options company.*

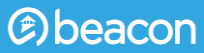

#### **MassHealth Eligibility Verification System**

- Per provider contracts, MBHP providers are required to verify member eligibility on every date-of-service
- Member eligibility is verified through the MassHealth Eligibility Verification System (EVS), accessed through the MassHealth Virtual Gateway, [www.mass.gov](http://www.mass.gov/) (search for "virtual gateway login")
- Once logged in to the Virtual Gateway, providers can access the Provider Online Service Center (POSC), where EVS is located
- MBHP providers receive a Data Collection Form in the New Provider Welcome Packet. That form must be filled out and mailed/faxed to MassHealth to establish login credentials

#### **MassHealth Virtual Gateway**

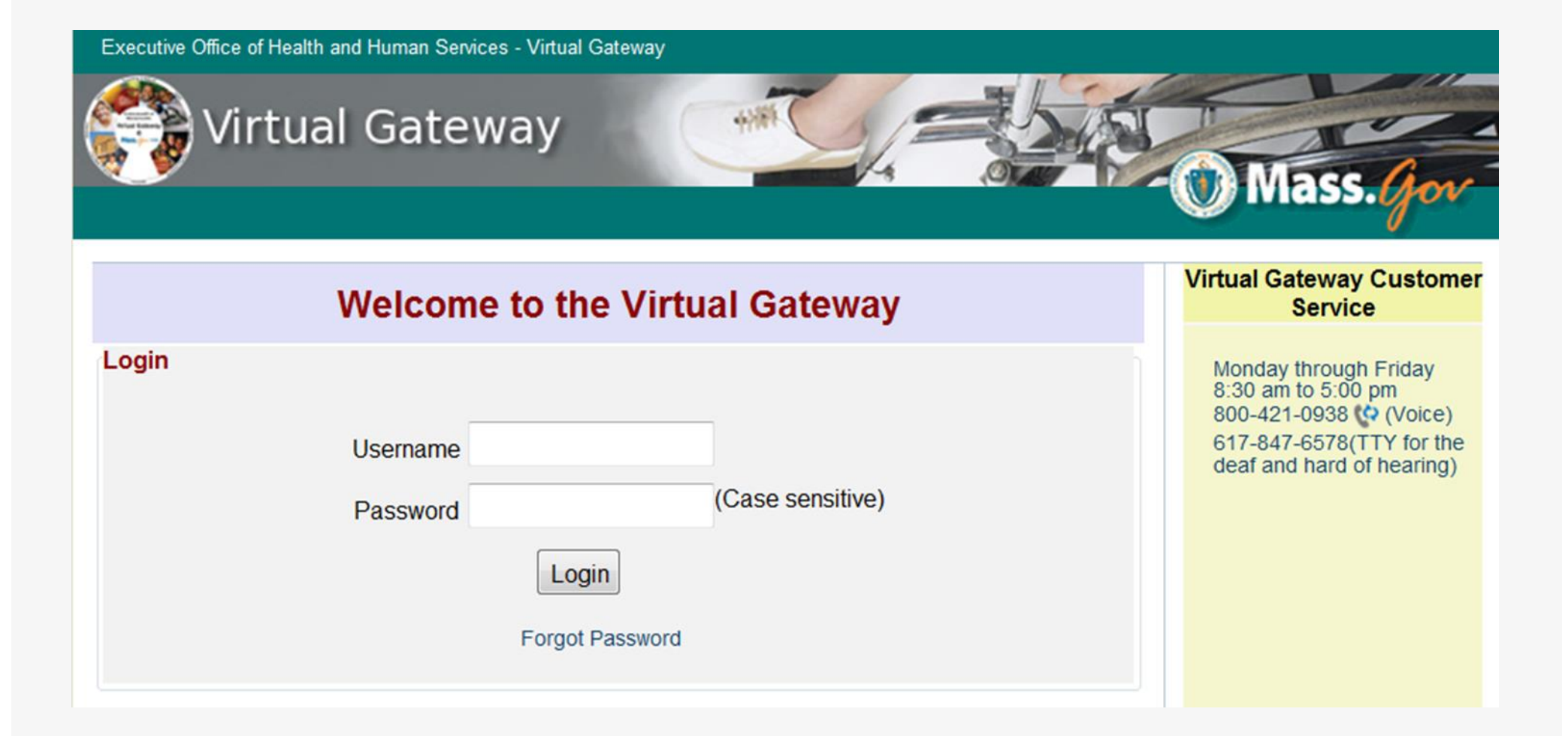

#### **Provider Online Service Center**

#### **Homepage of POSC:**

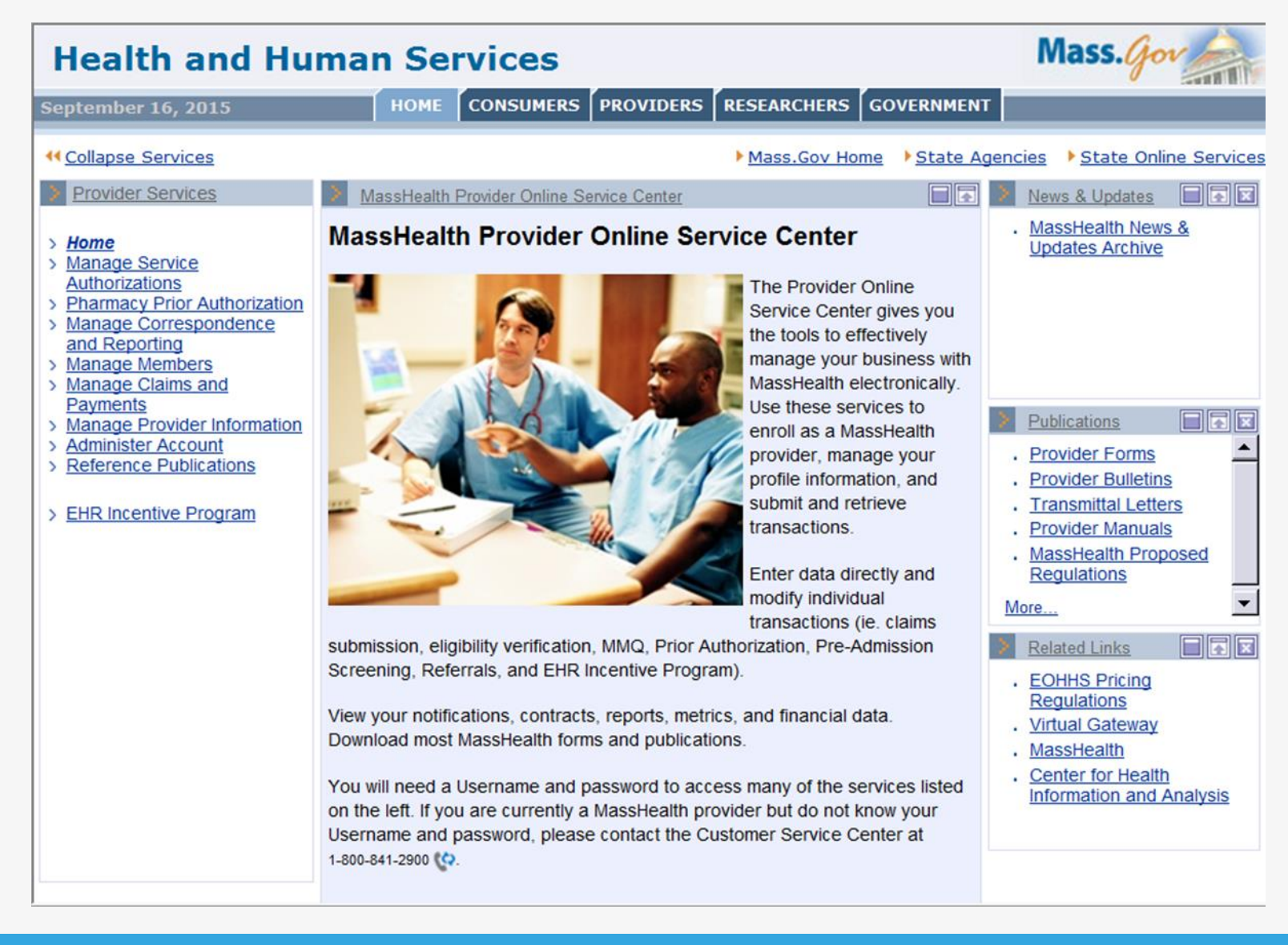

*®*beacon

## **MassHealth EVS**

- **Finding Member Eligibility** Information
- Click on "Manage Members"
- **Then "Eligibility"**
- **Then "Verify Member Eligibility"**

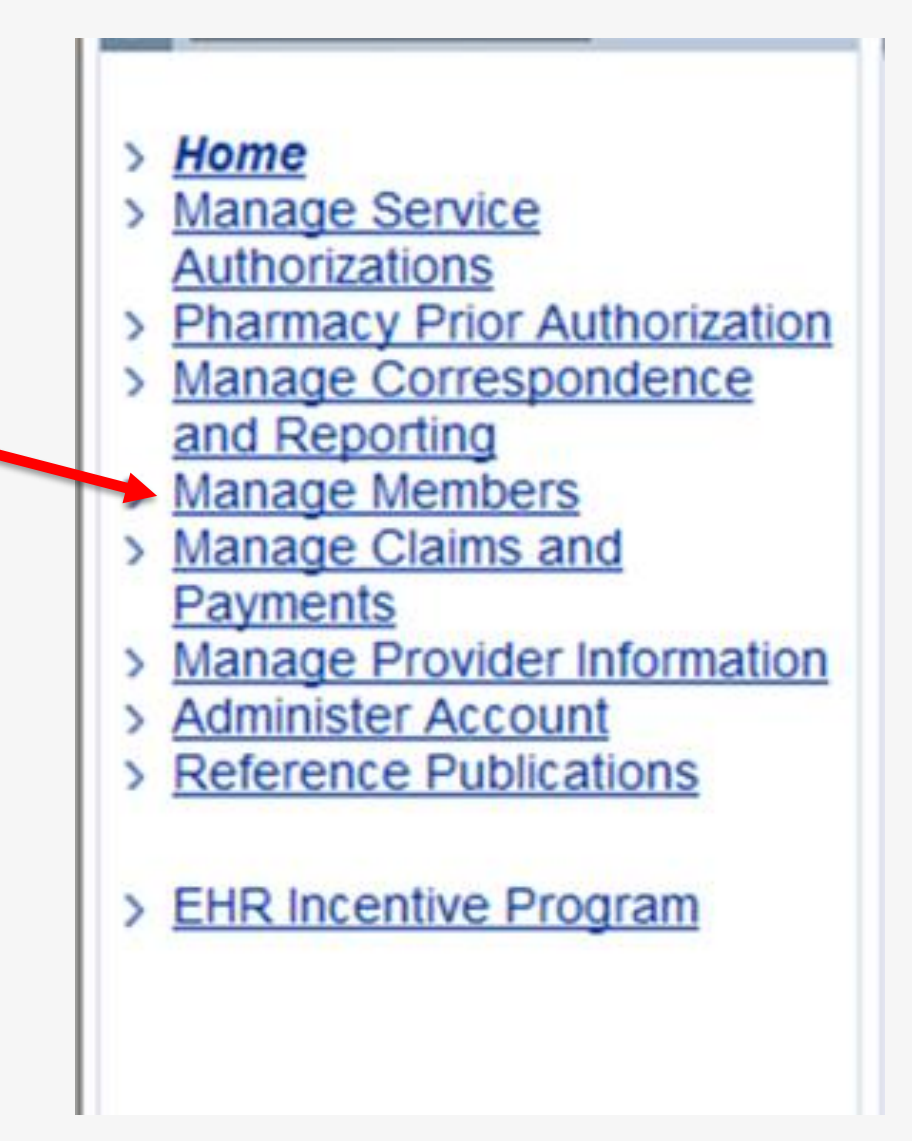

## **MassHealth EVS** *continued…*

- **Search criteria:** 
	- MMIS / SSN / or Name and DOB
	- 1 month maximum date range.
	- Unable to search future dates.

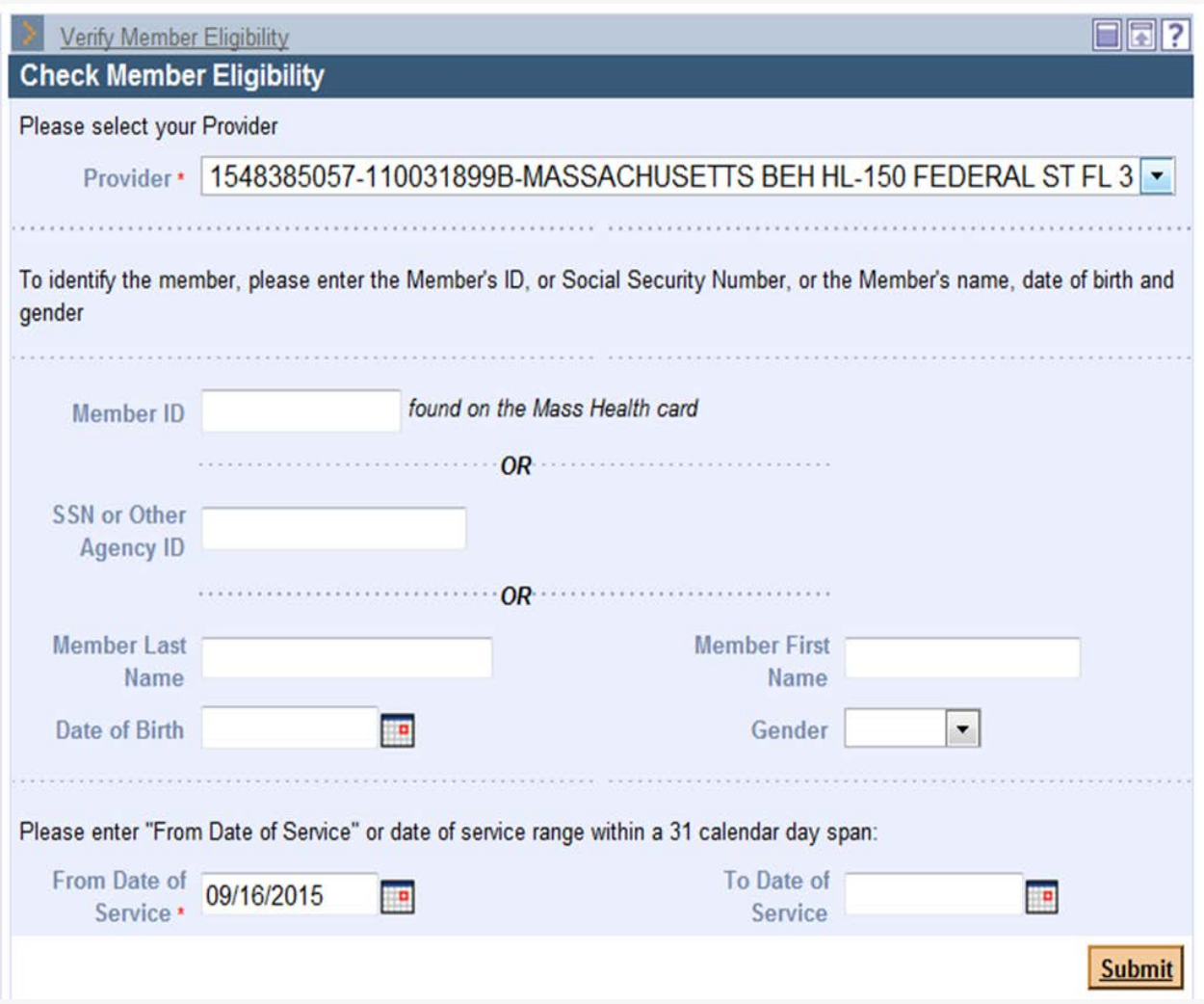

## **MassHealth EVS** *continued…*

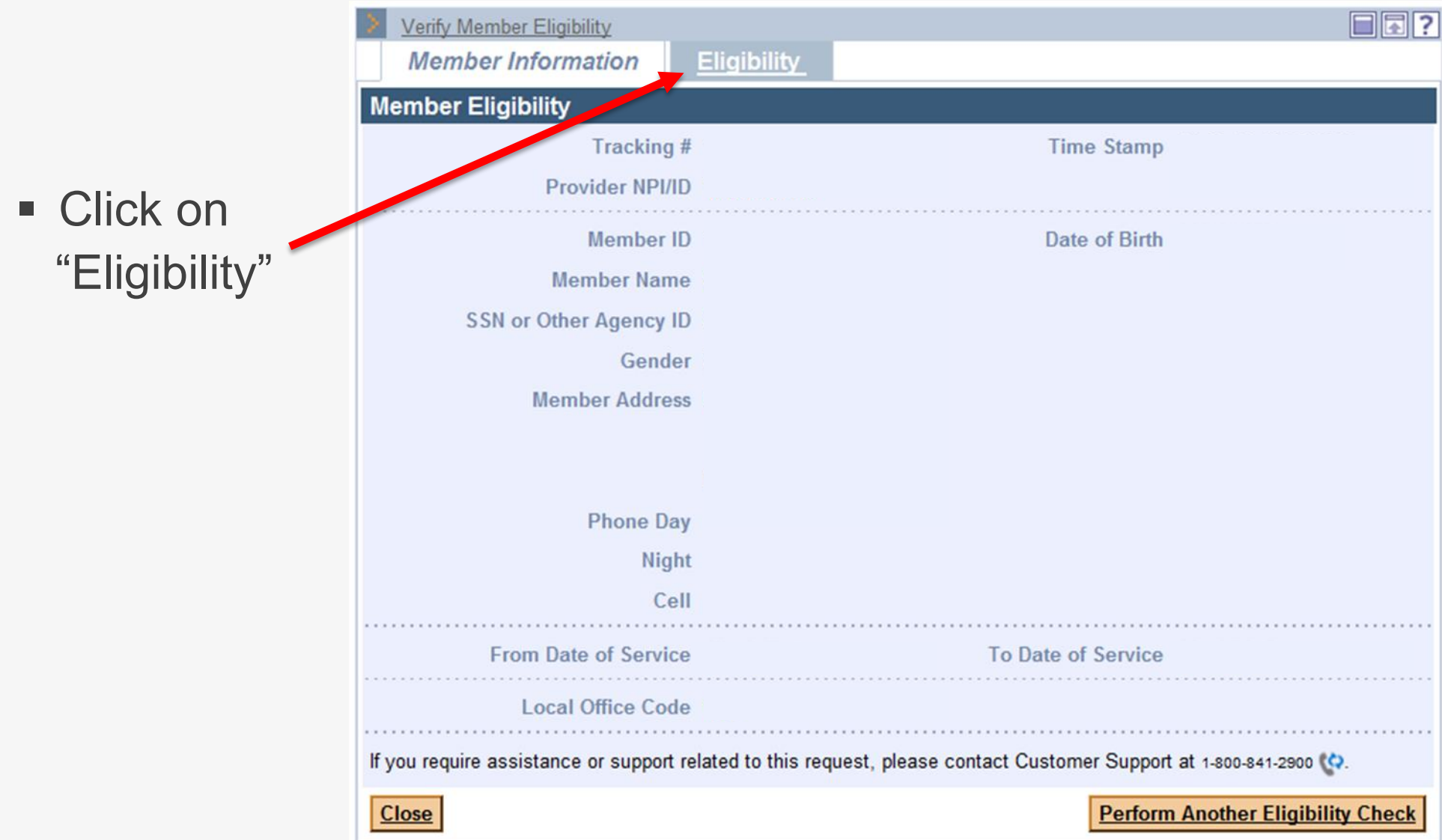

## **MassHealth EVS** *continued…*

**Click on** "Date Range" to expand information

**Look for MBHP** to confirm eligibility

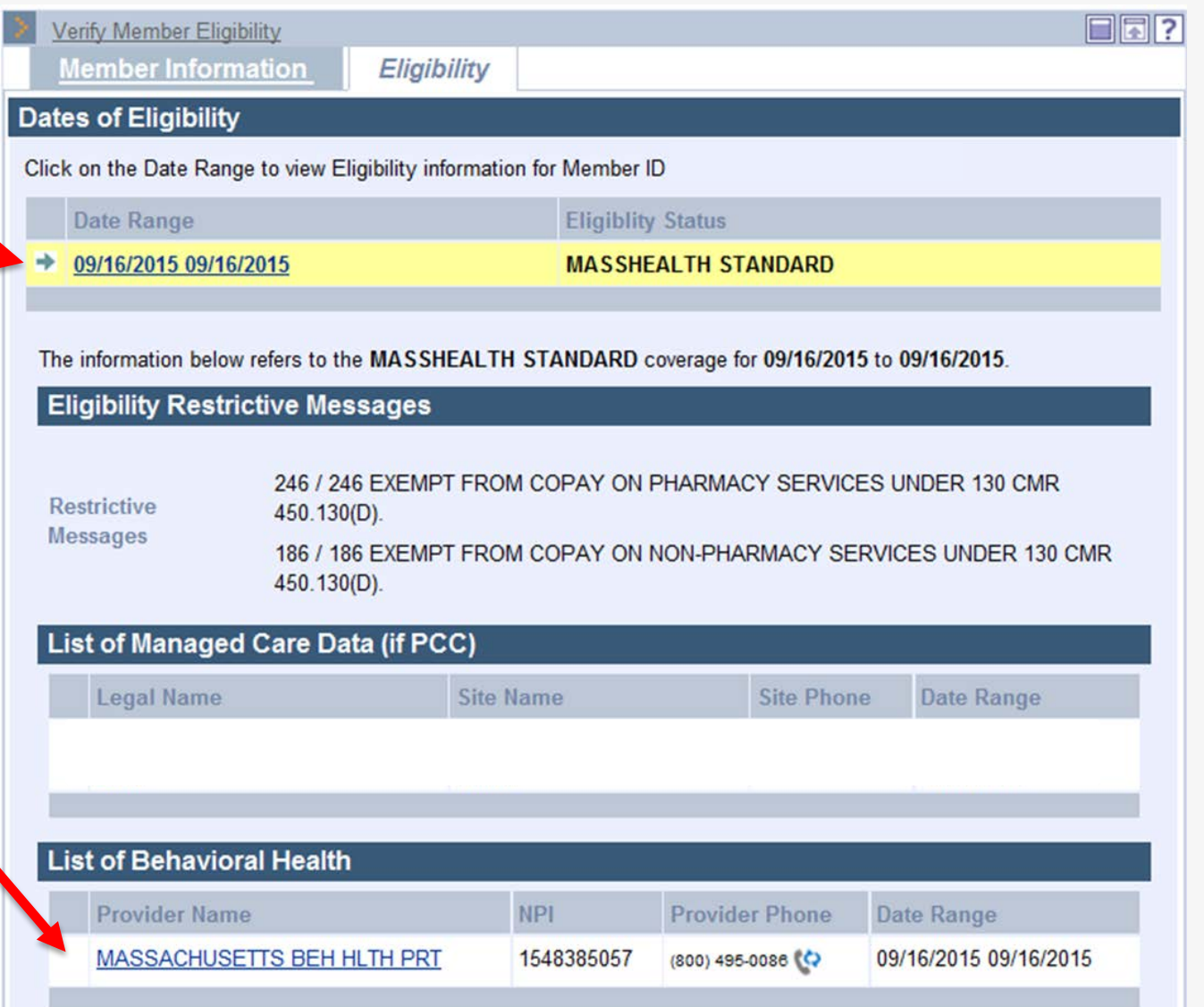

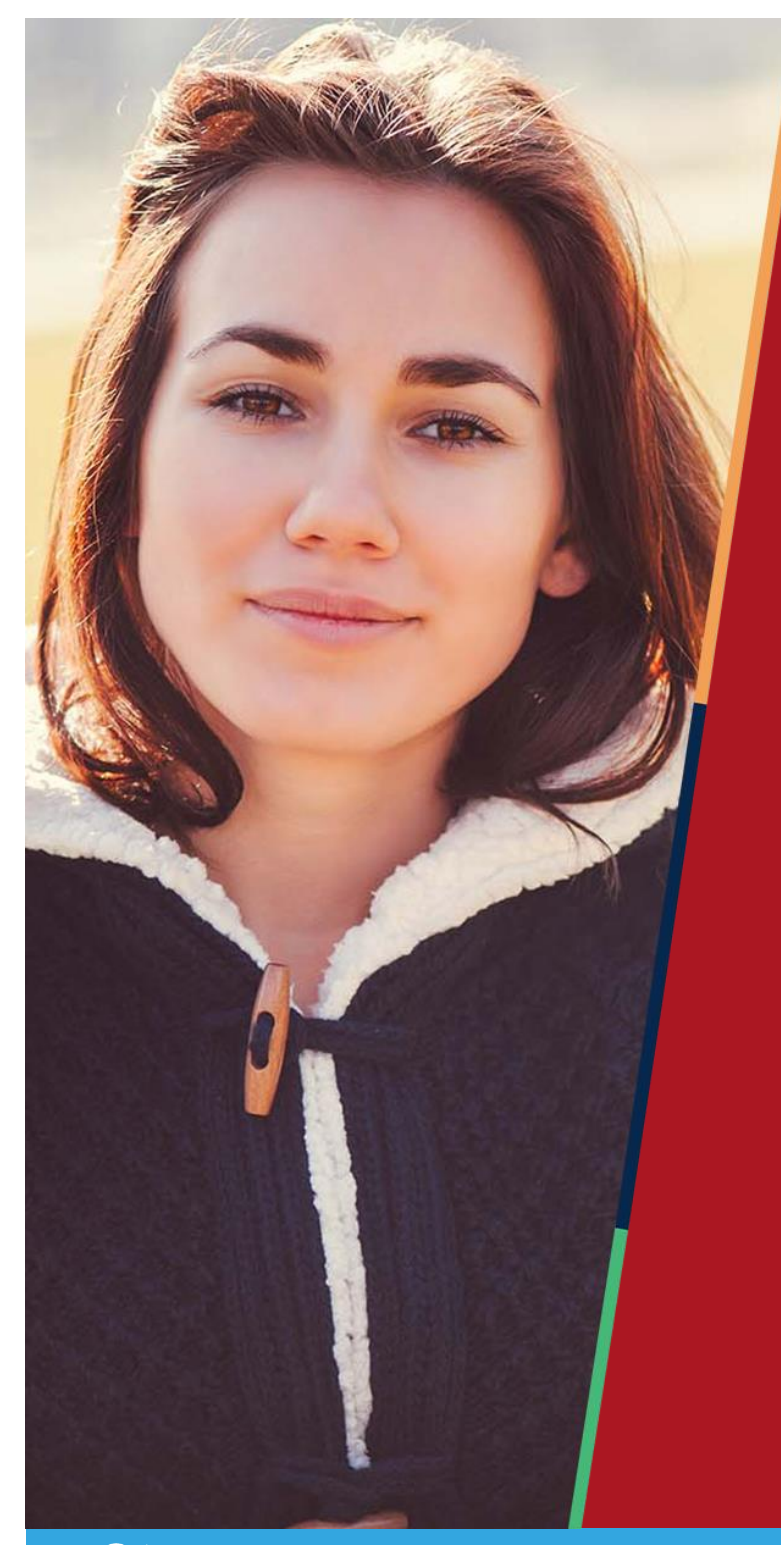

# **Accessing ProviderConnect**

*MBHP is a Beacon Health Options company.*

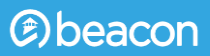

### **Accessing Provider Connect**

https://www.masspartnership.com

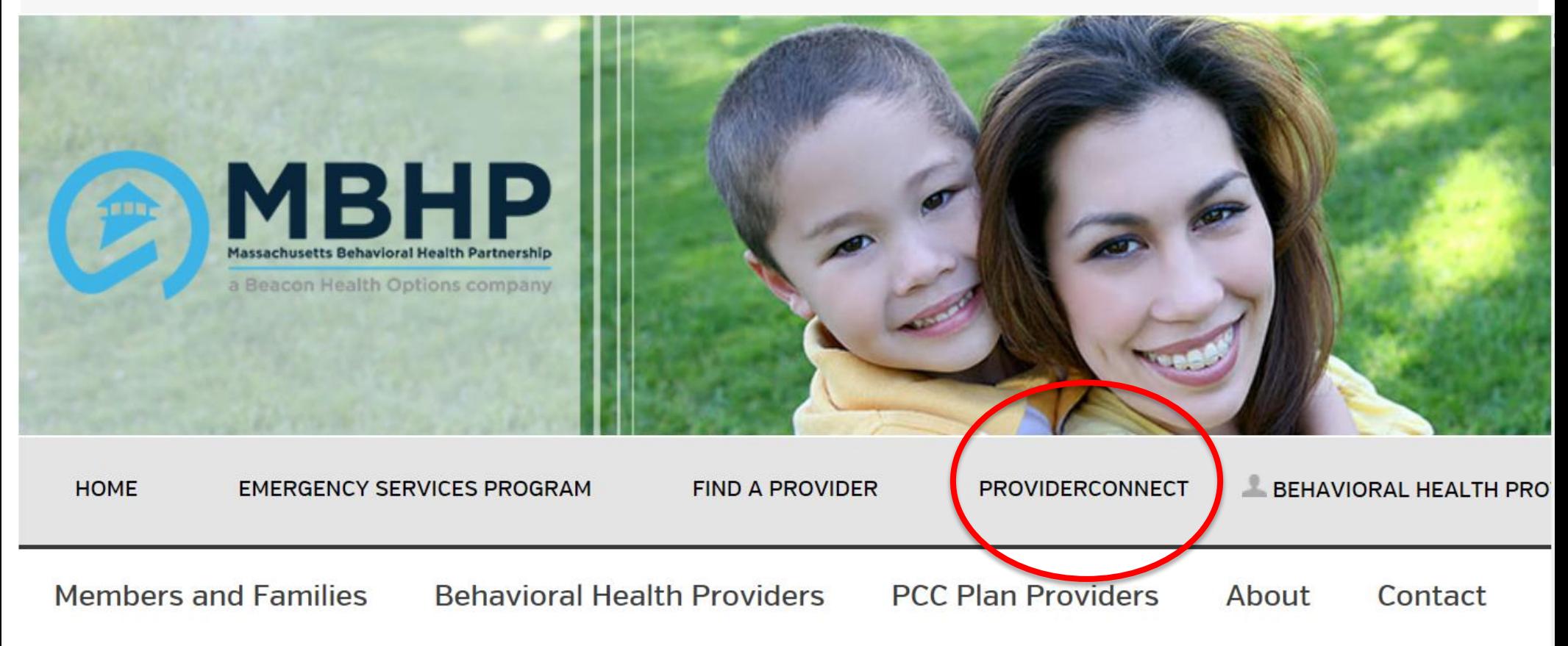

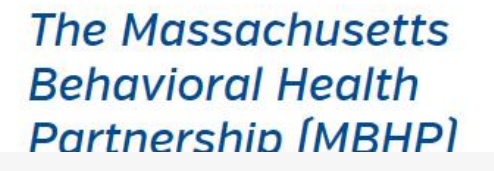

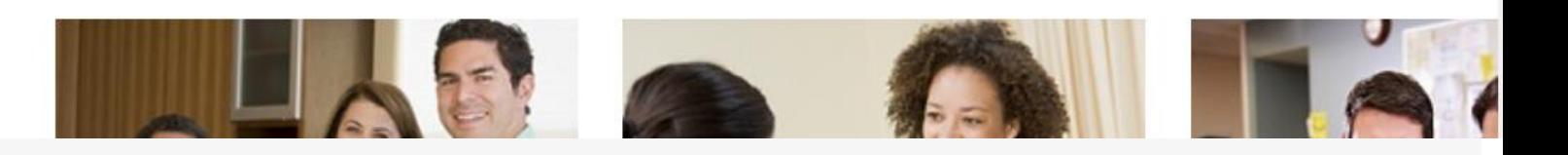

#### *@beacon*

## **Logging into ProviderConnect**

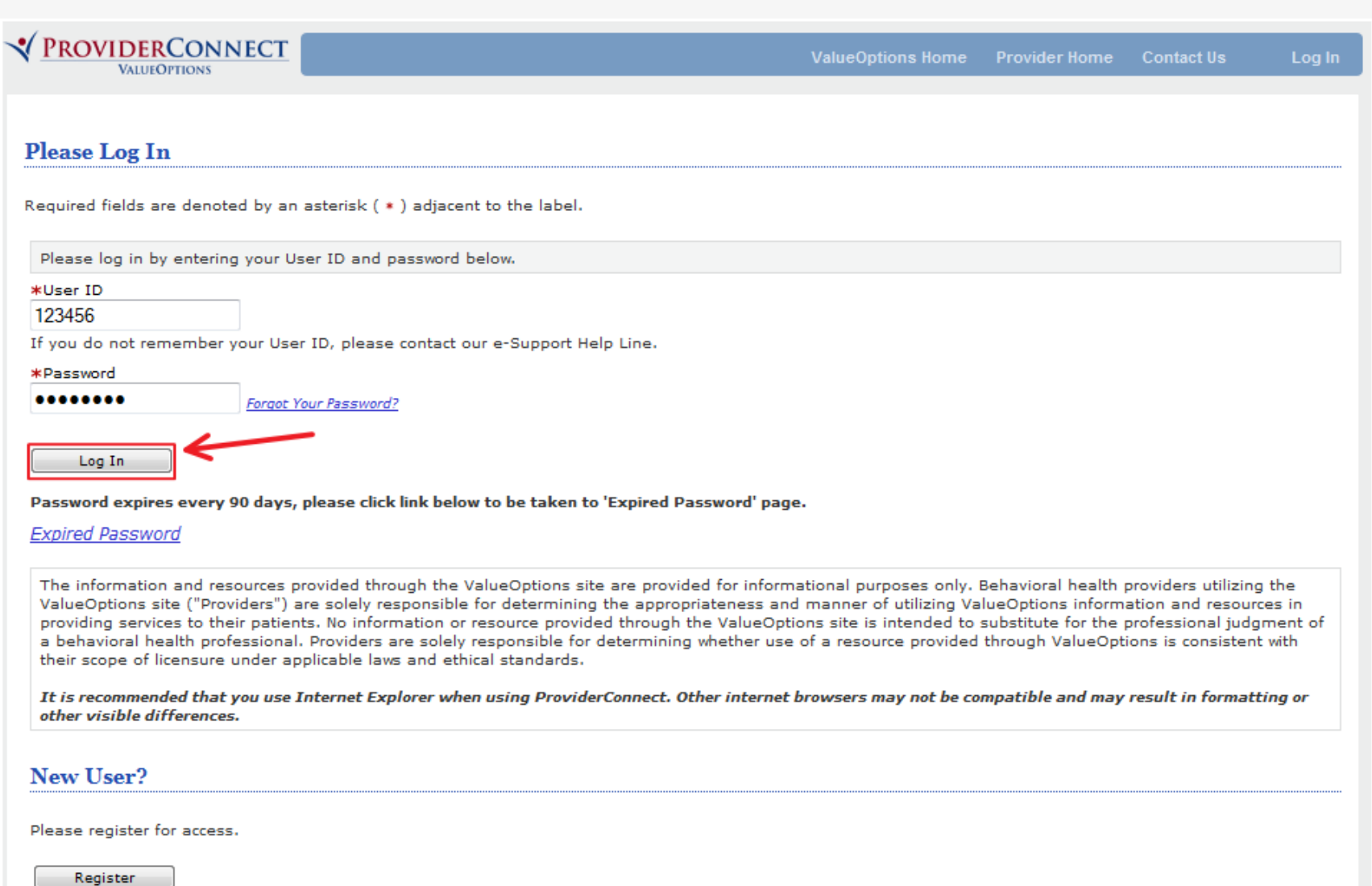

For assistance with any technical problems (such as connecting to or accessing the site) please call our e-Support Help Line at 888-247-9311 during business hours Monday through Friday 8AM - 6PM ET or you can email an Applications Support Specialist at e-SupportServices@valueoptions.com

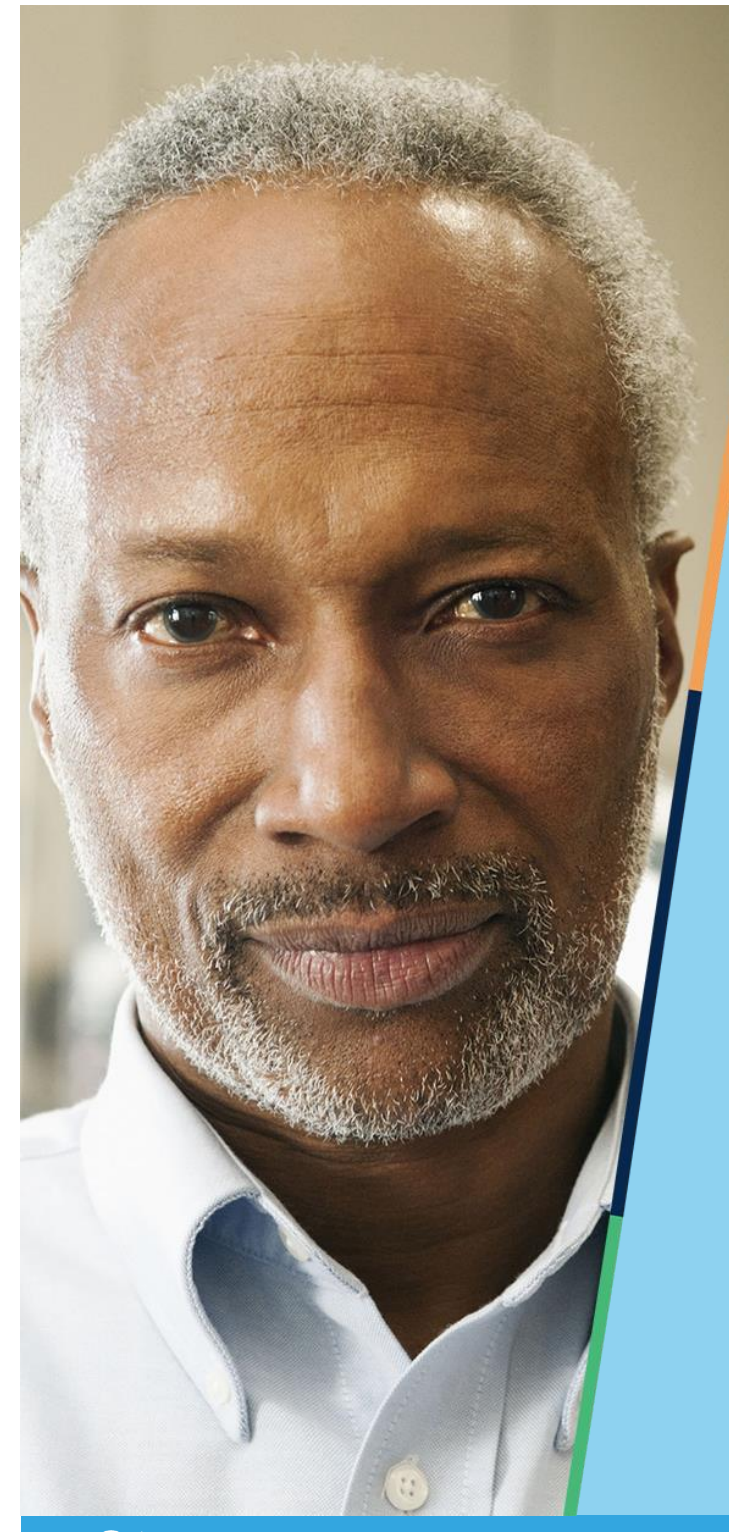

## **Authorization Procedures & Claim Submission**

*MBHP is a Beacon Health Options company.*

*@*beacon

#### **ABA Authorization Requests**

- All requests for authorization for ABA Assessment or ABA Services for MBHP and HNE Be Healthy Members is via an on-line application called Provider Connect.
- **Providers complete and submit the request form on-line. All** requests are reviewed by MBHP staff who will make a determination.

#### **Enter an Authorization Request https://www.valueoptions.com/pc/eProvider/providerLogin.do**

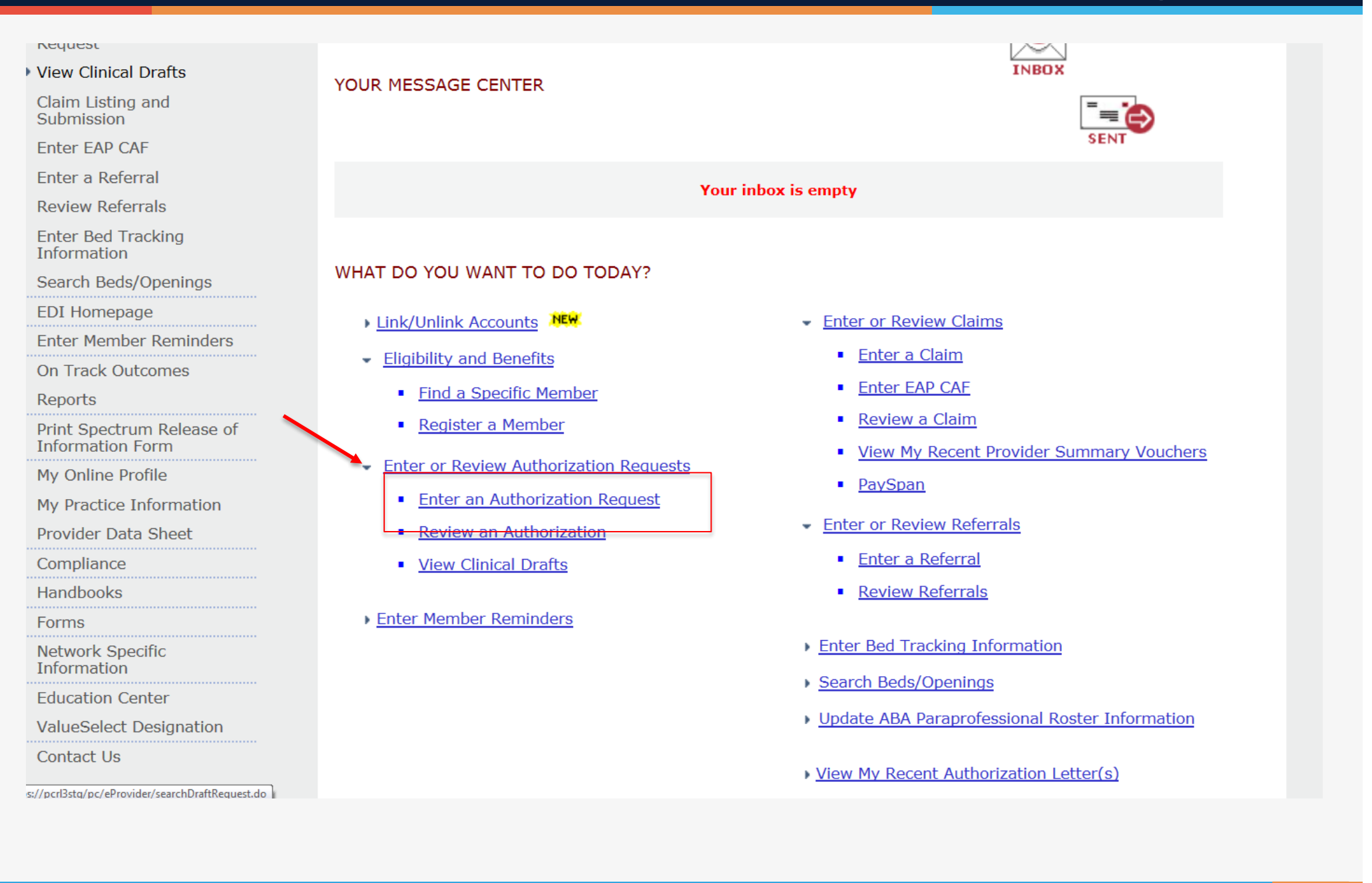

#### **Disclaimer**

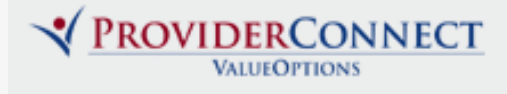

**ProviderConnect Home** 

#### **Disclaimer**

Please note that ValueOptions recognizes only fully completed and submitted requests as formal requests for authorization. Exiting or aborting the process prior to completion will not result in a completed request. ValueOptions does not recognize or retain data for partially completed requests. Upon full completion of the " Enter an Authorization Request " process, you will receive a screen noting the pended or approved status of your request. Receipt of this screen is notification that your request has been received by ValueOptions.

Next

#### **Search a Member**

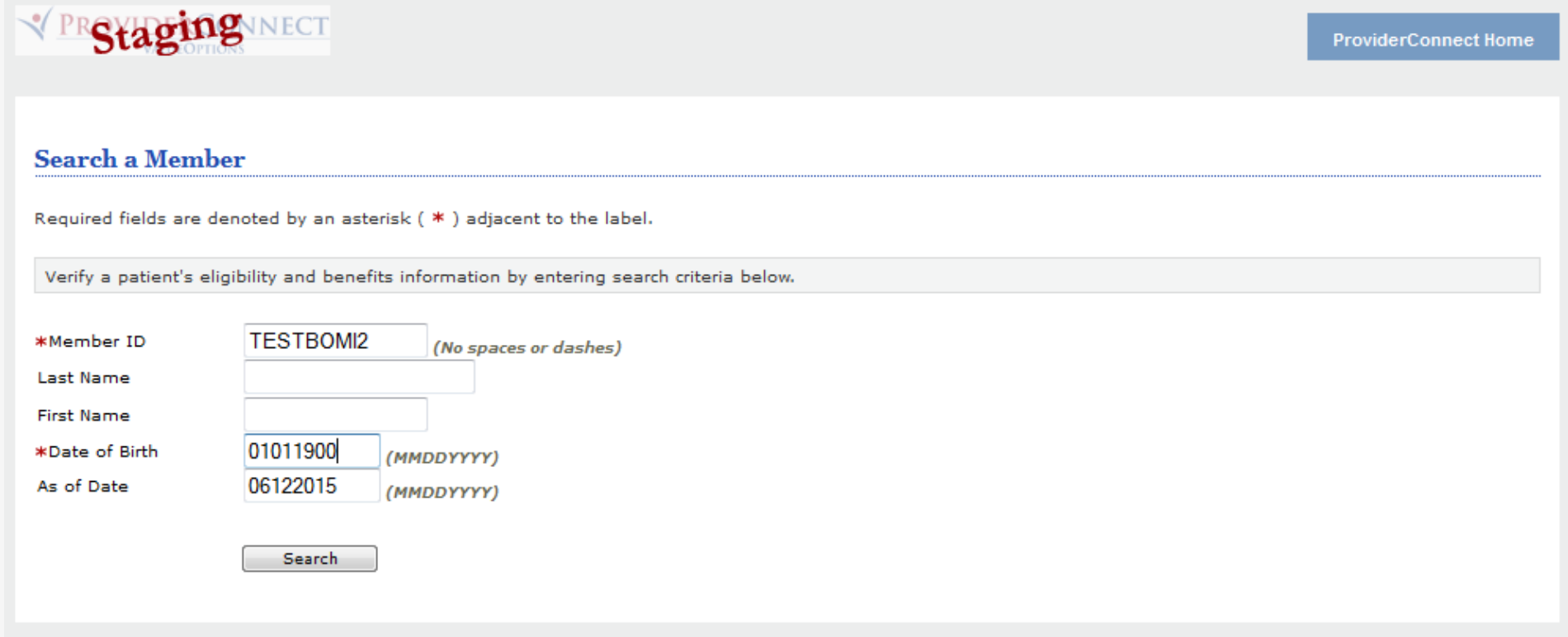

## **Member Demographics**

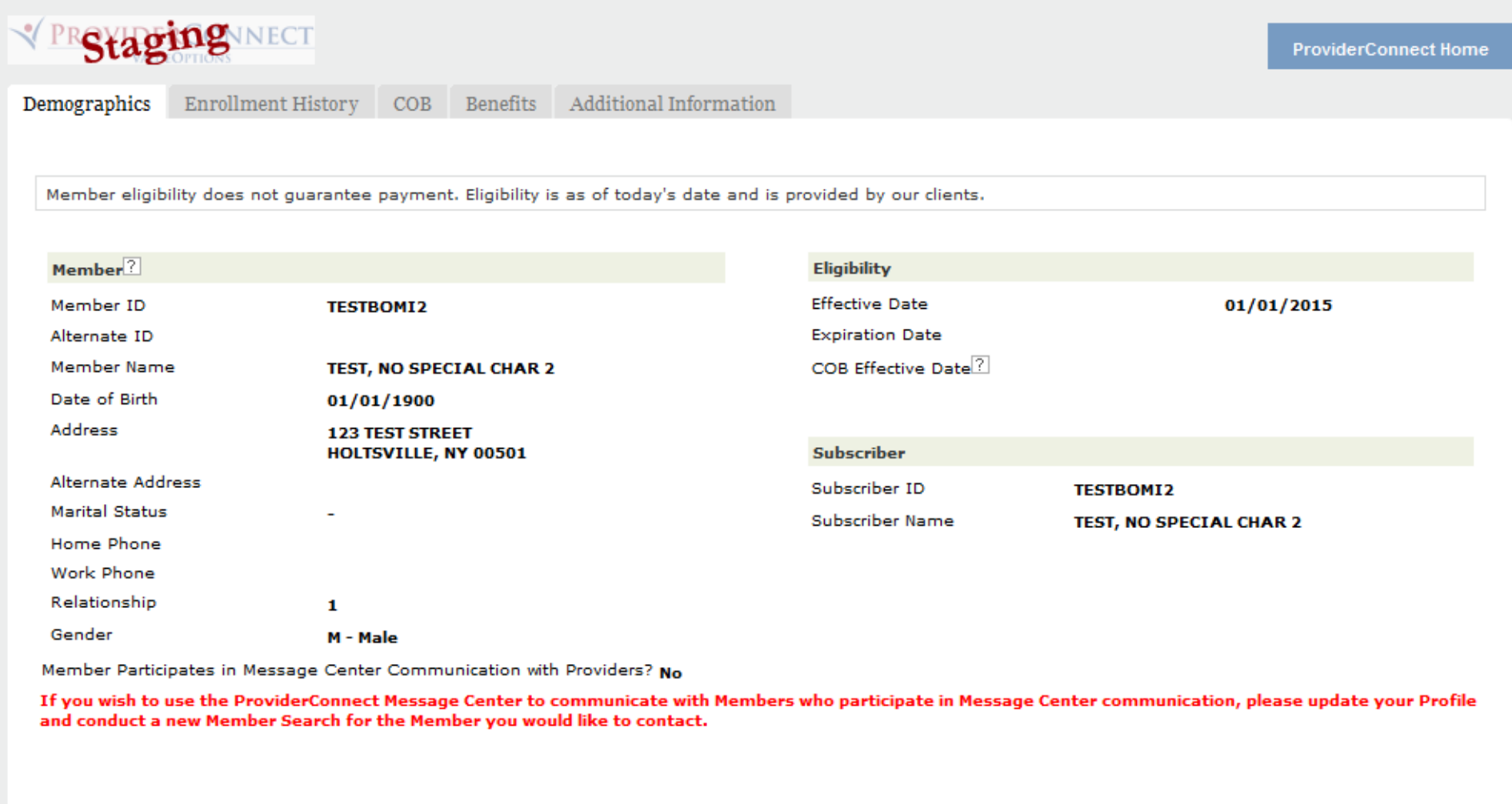

## **Select Servicing Address**

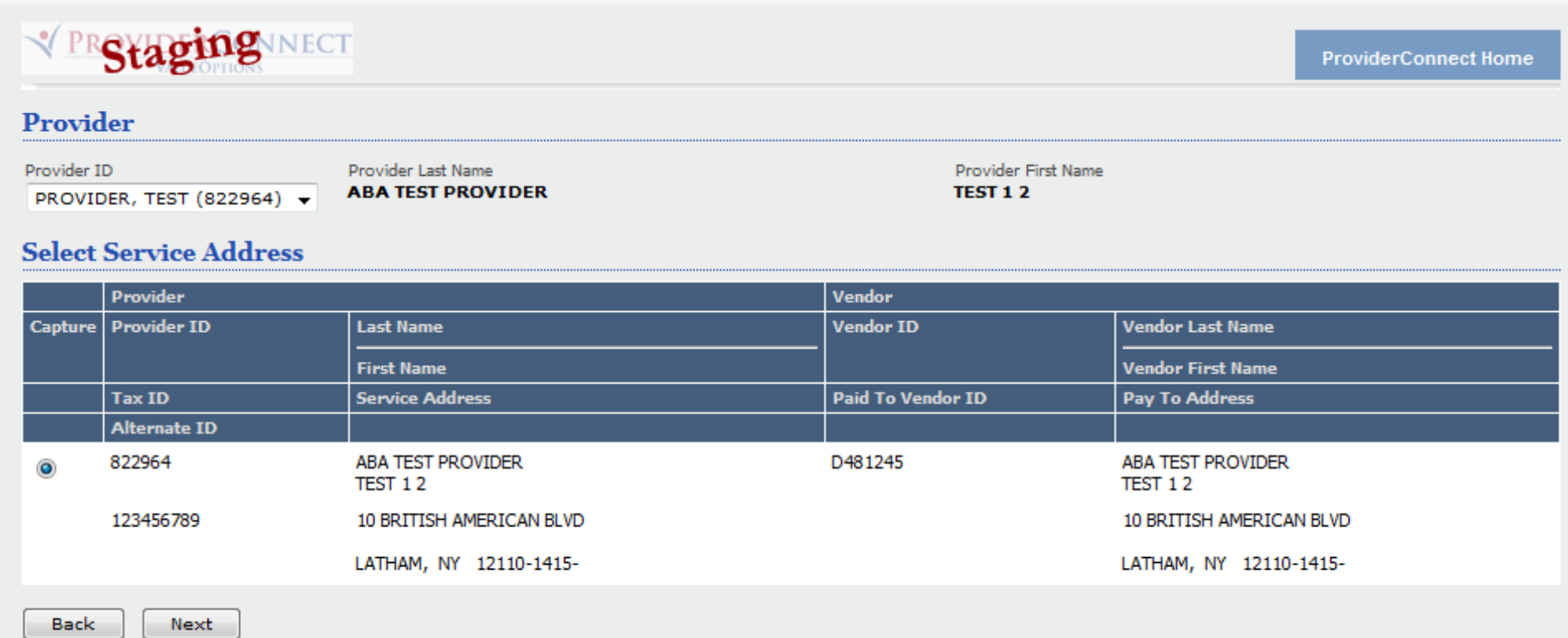

#### **ABA Assessment**

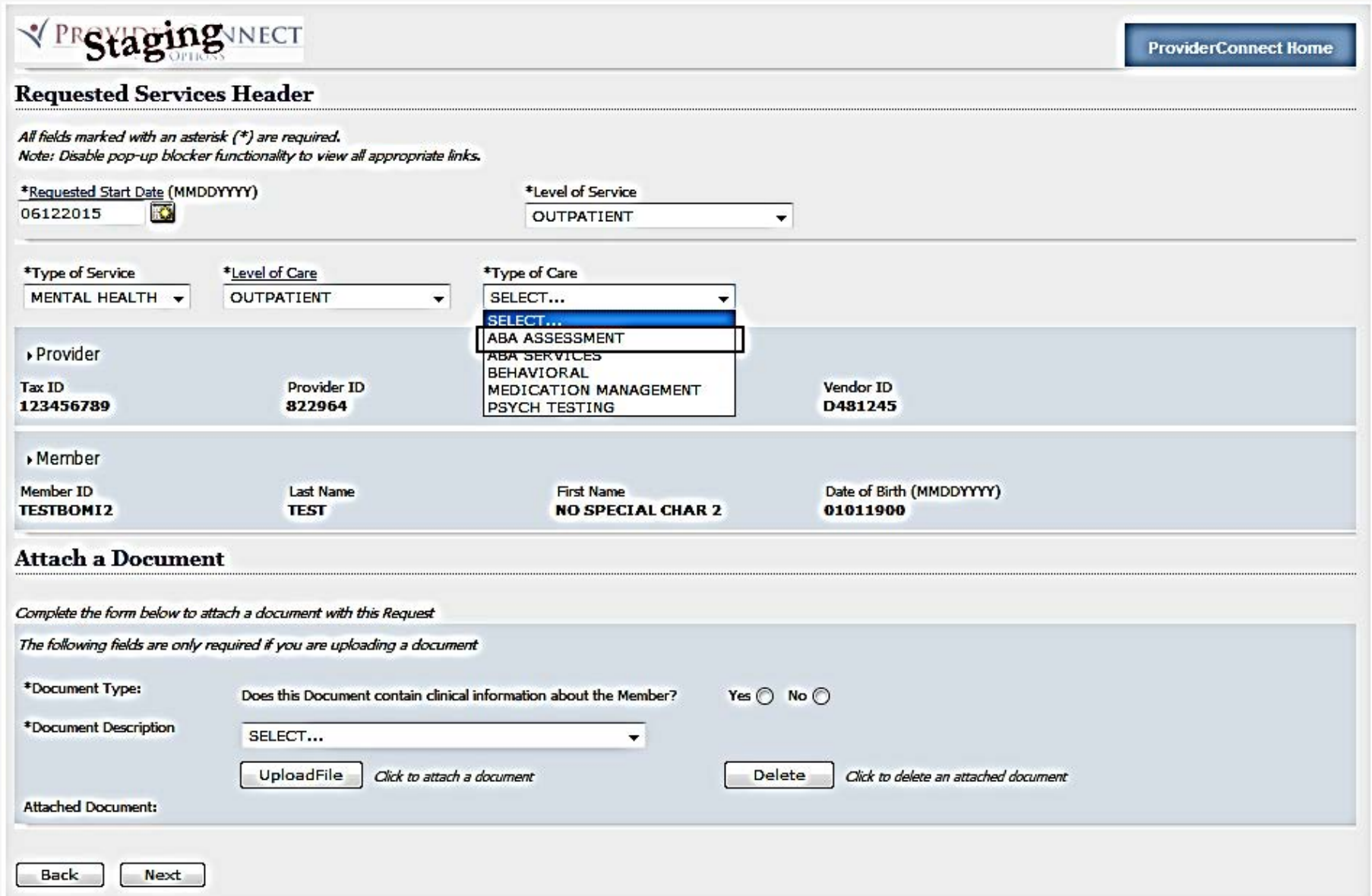

#### **ABA Assessment**

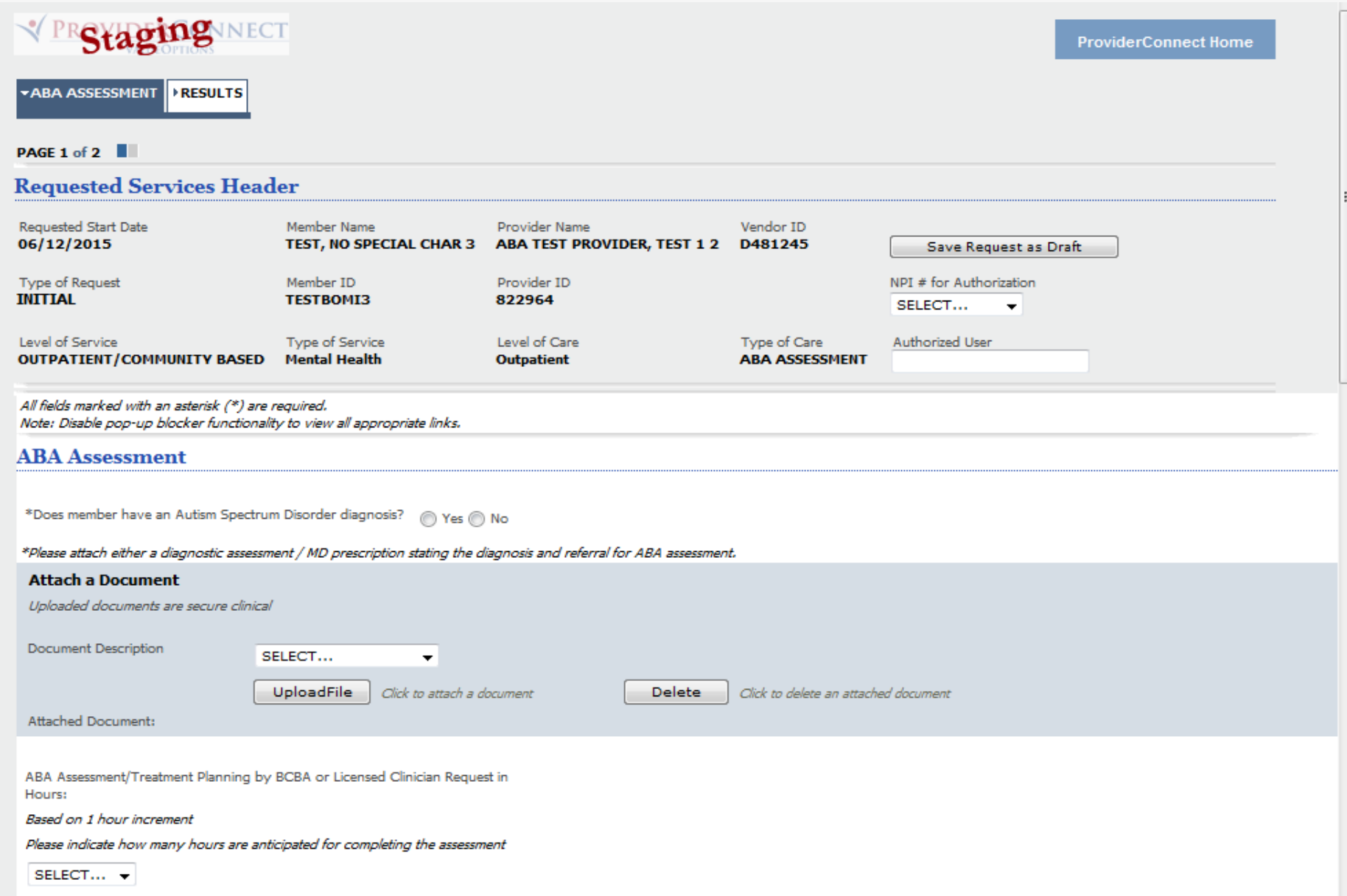

#### **ABA Assessment**

\*Please attach either a diagnostic assessment / MD prescription stating the diagnosis and referral for ABA assessment.

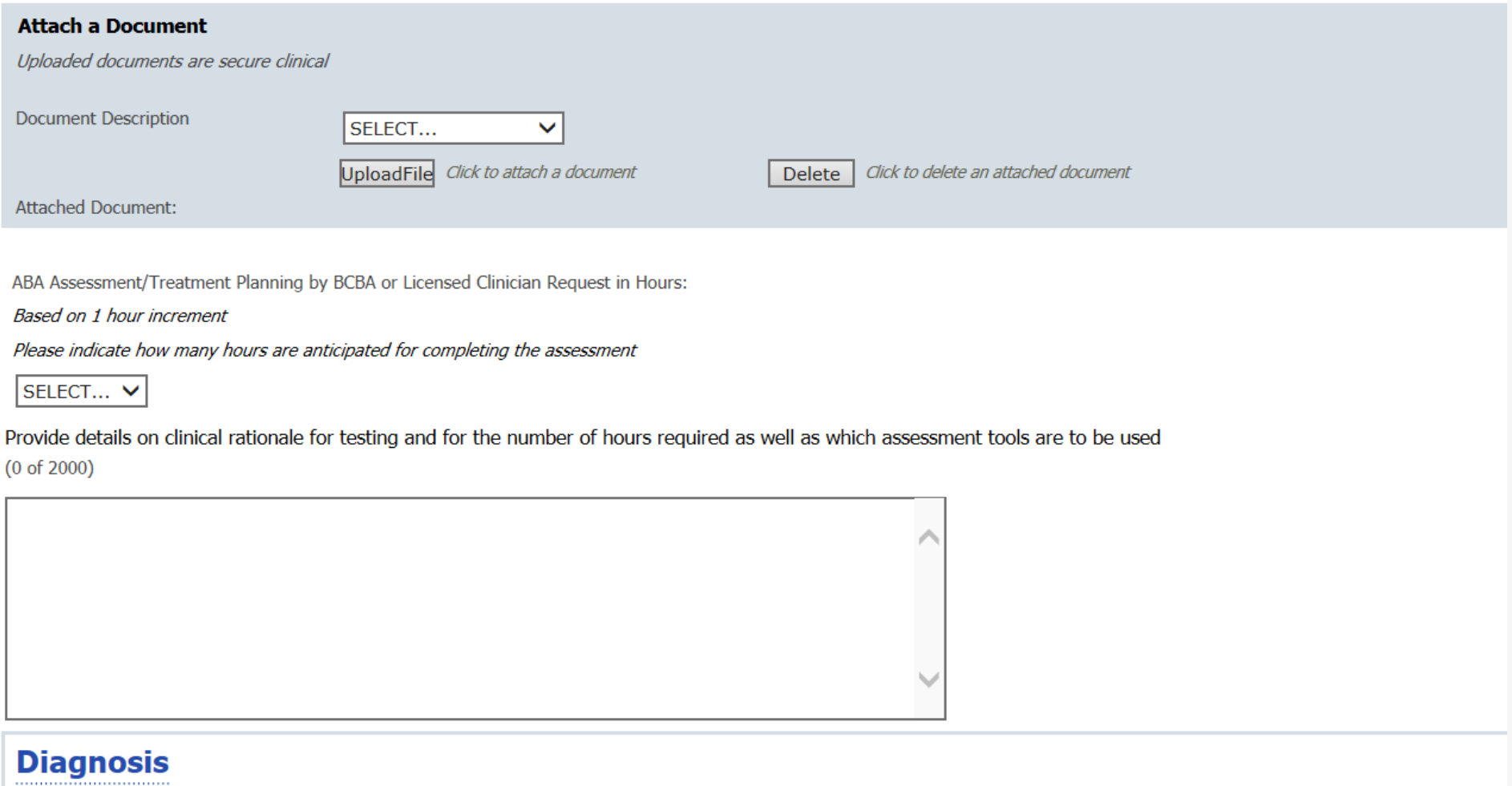

Documentation of **primary behavioral condition** is <u>required</u>. Provisional working condition and diagnosis should be documented if necessary. Documentation of **secondary co-occurrin**<br>impact or are a focus of treatment (men

#### **ABA Assessment Behavioral Diagnosis**

#### **Diagnosis**

Documentation of **primary behavioral condition** is <u>required</u>. Provisional working condition and diagnosis should be documented if necessary. Documentation of **secondary co-occurring** behavioral conditions that<br>impact or a

#### **Behavioral Diagnoses**

Primary Behavioral Diagnosis

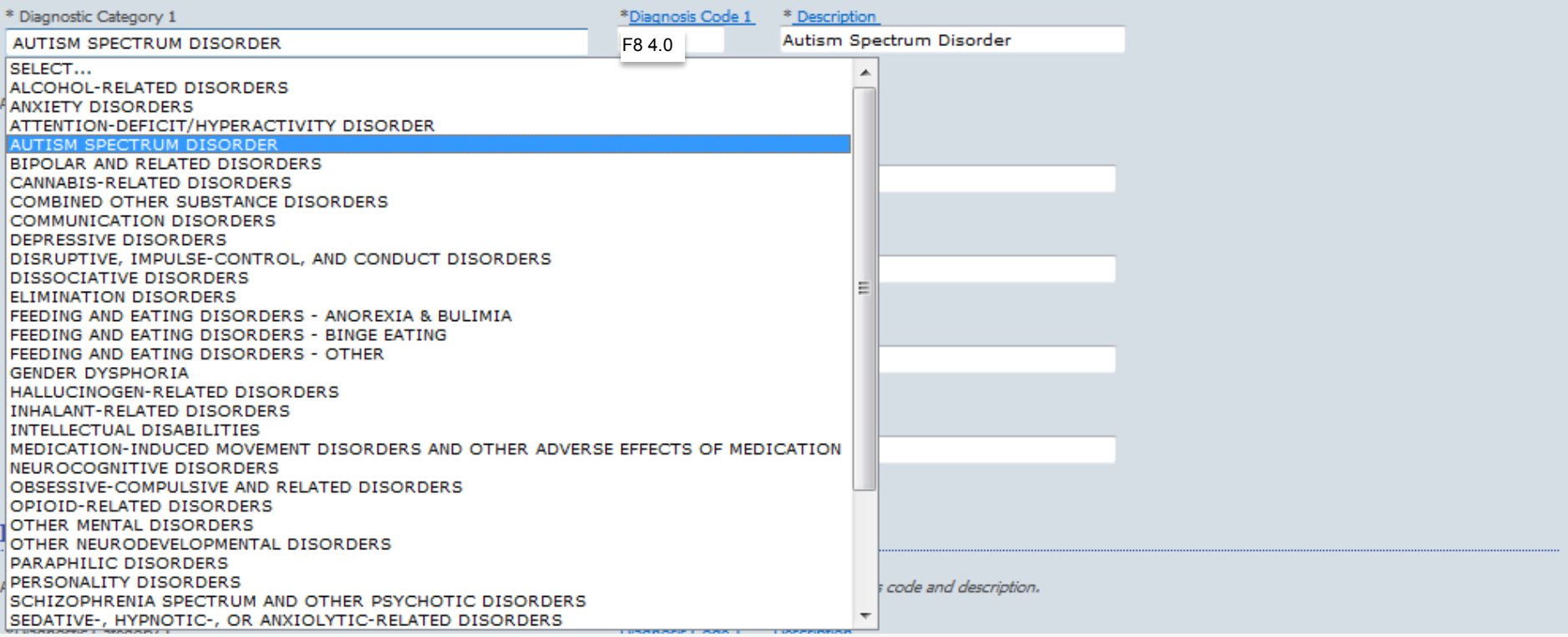

#### **ABA Assessment Behavioral Diagnosis**

#### **Diagnosis**

Documentation of **primary behavioral condition** is required. Provisional working condition and diagnosis should be documented if necessary. Documentation of **secondary co-occurring** behavioral conditions impact or are a fo

#### **Behavioral Diagnoses**

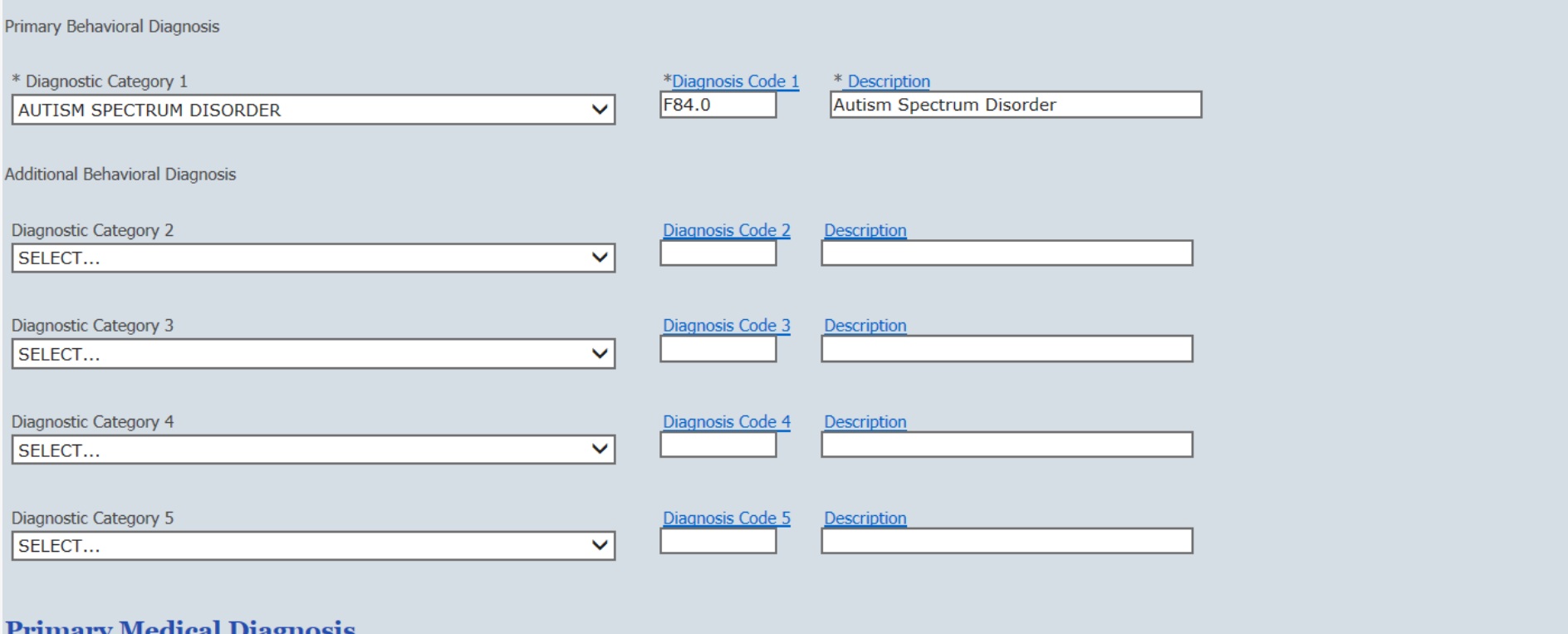

#### **ABA Assessment Medical Diagnosis**

#### **Primary Medical Diagnosis**

Primary medical diagnosis is required. Select primary medical diagnostic category from dropdown or select medical diagnosis code and description.

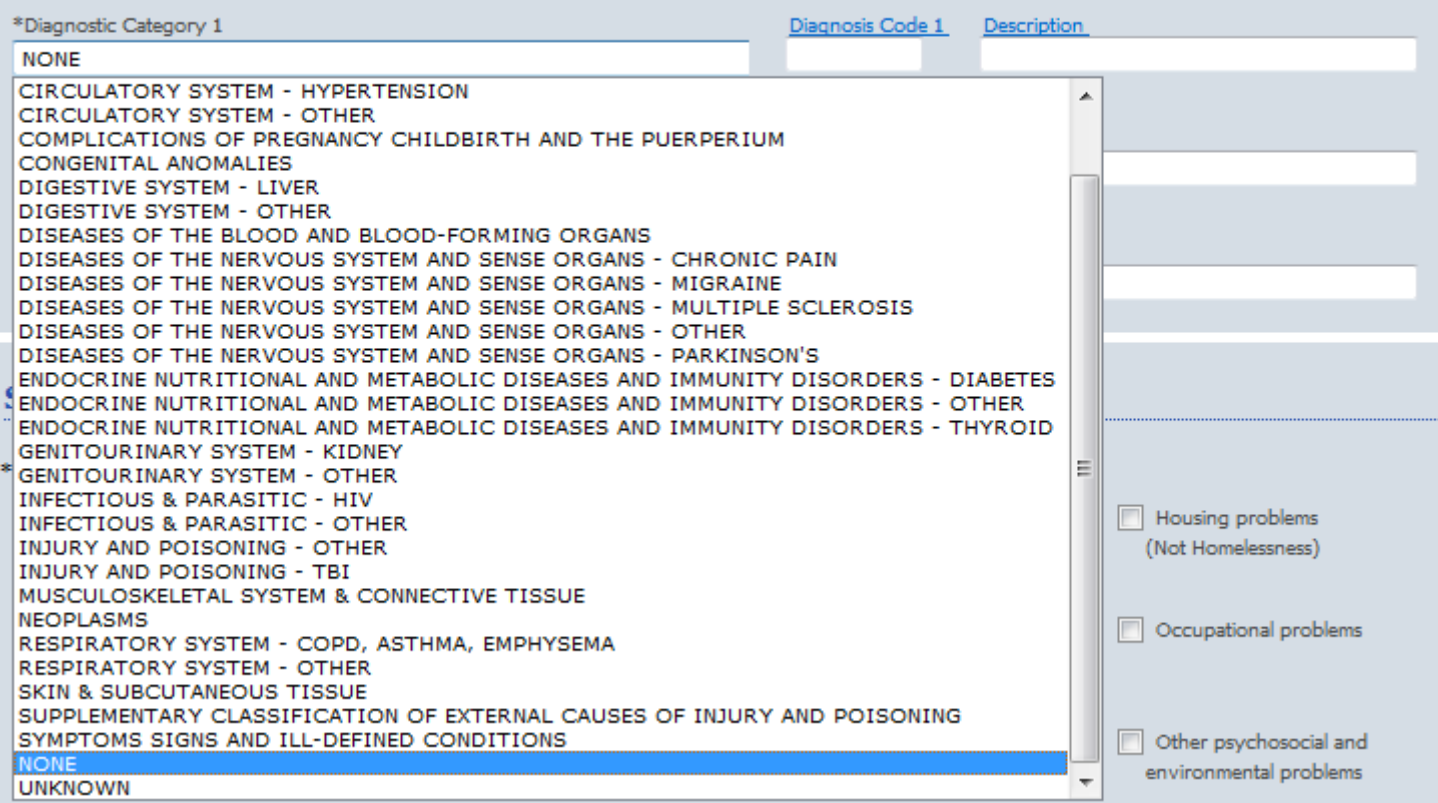

#### **ABA Assessment Social Elements Impacting Diagnosis**

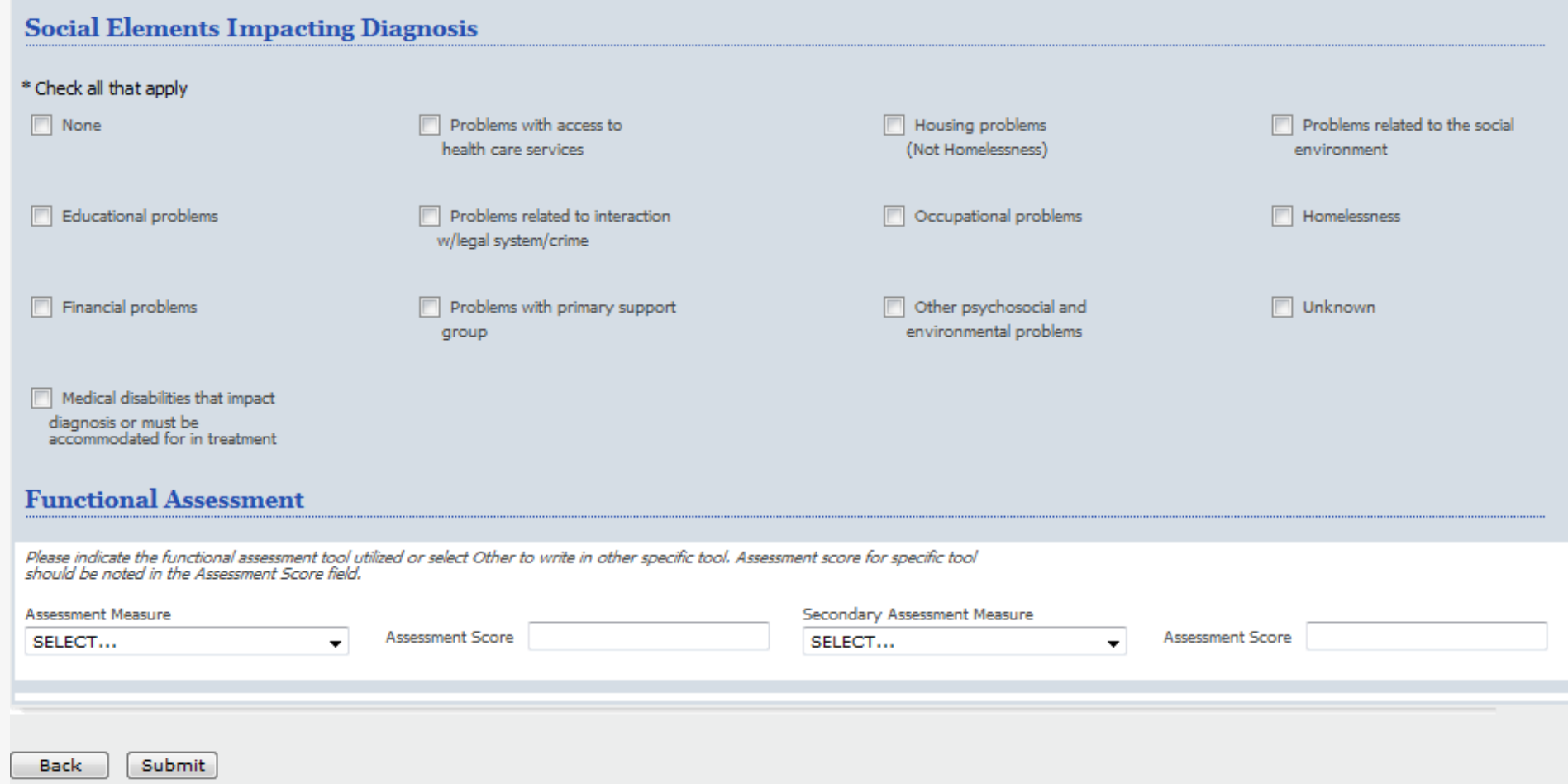

#### **ABA Assessment Results**

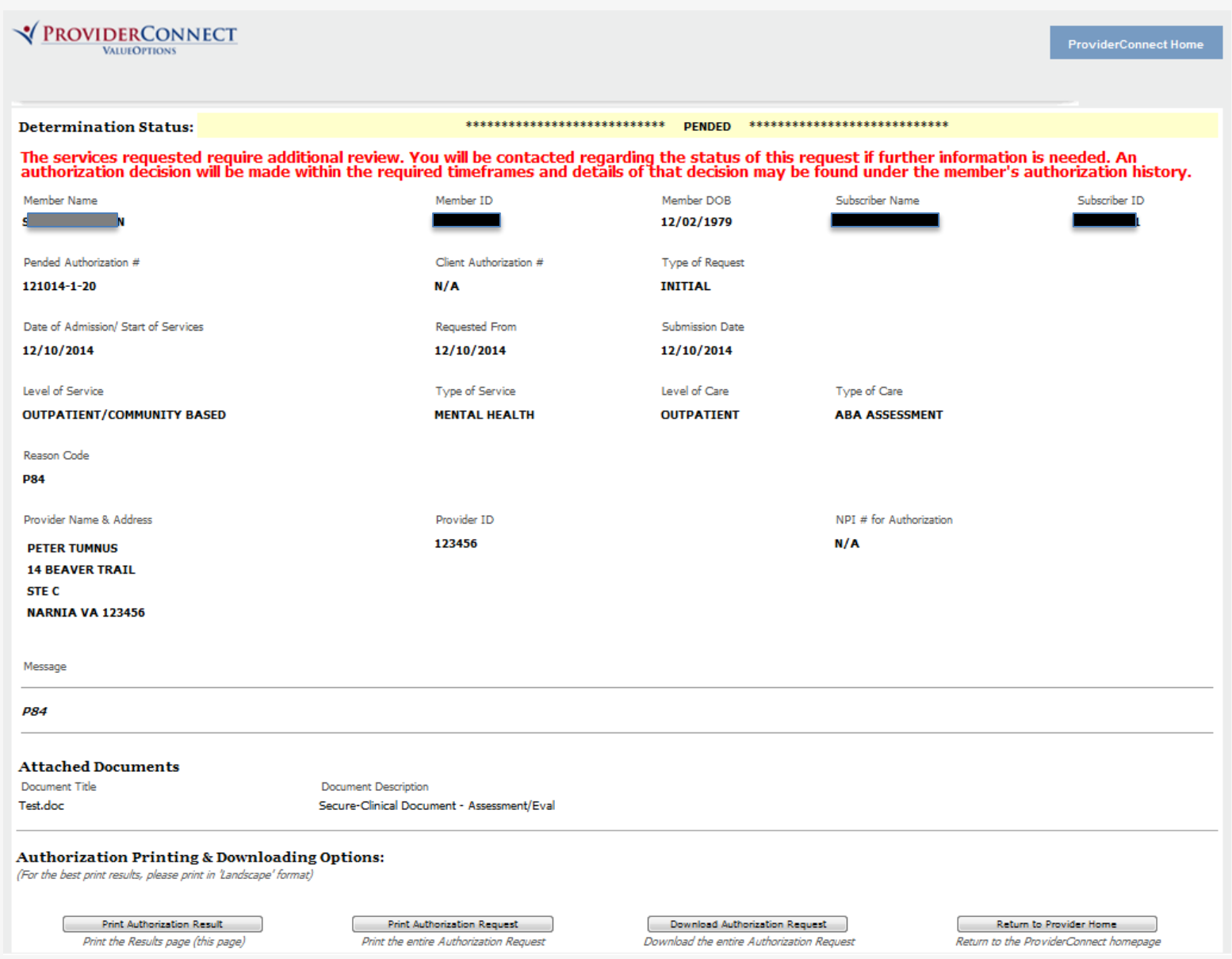

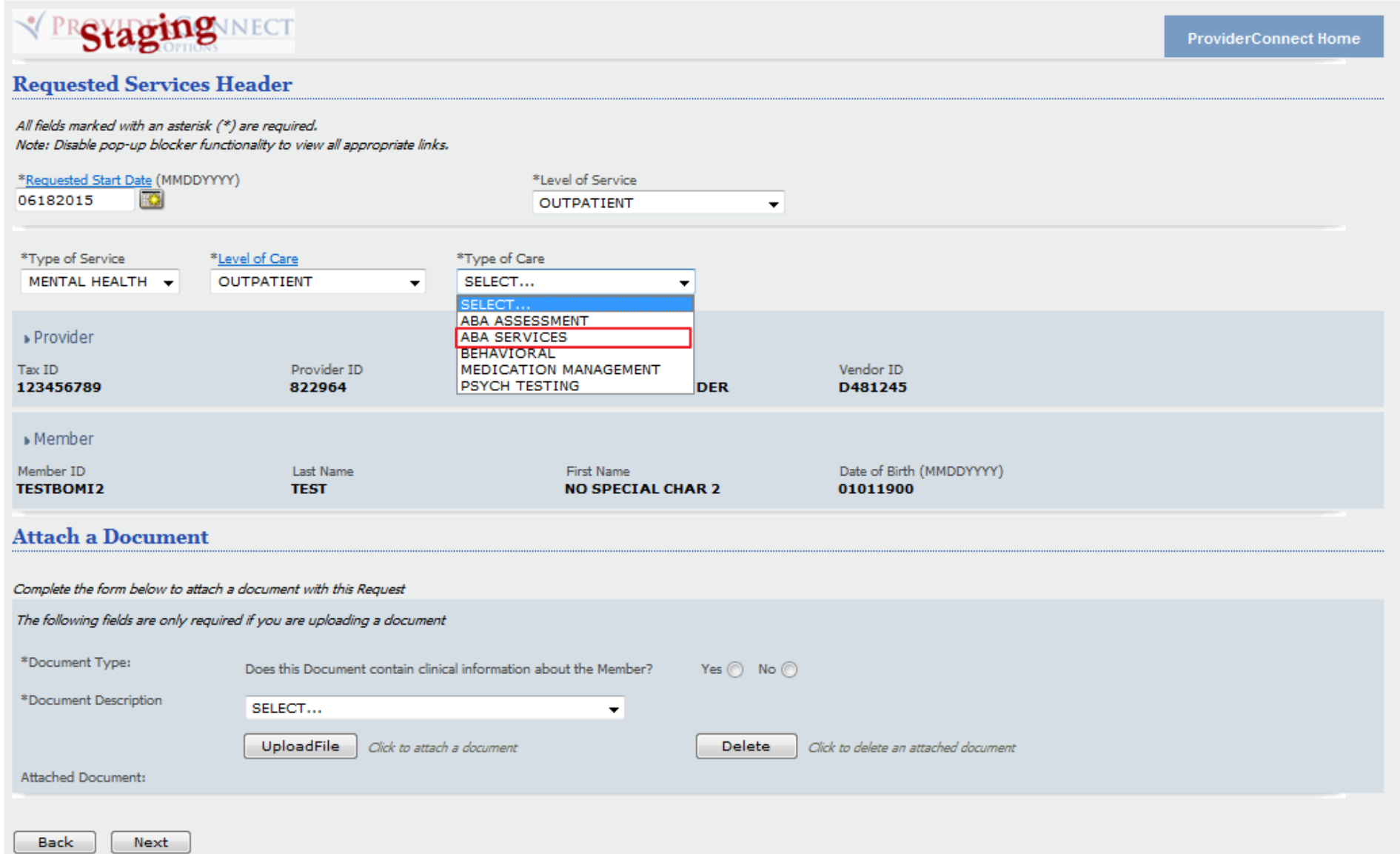

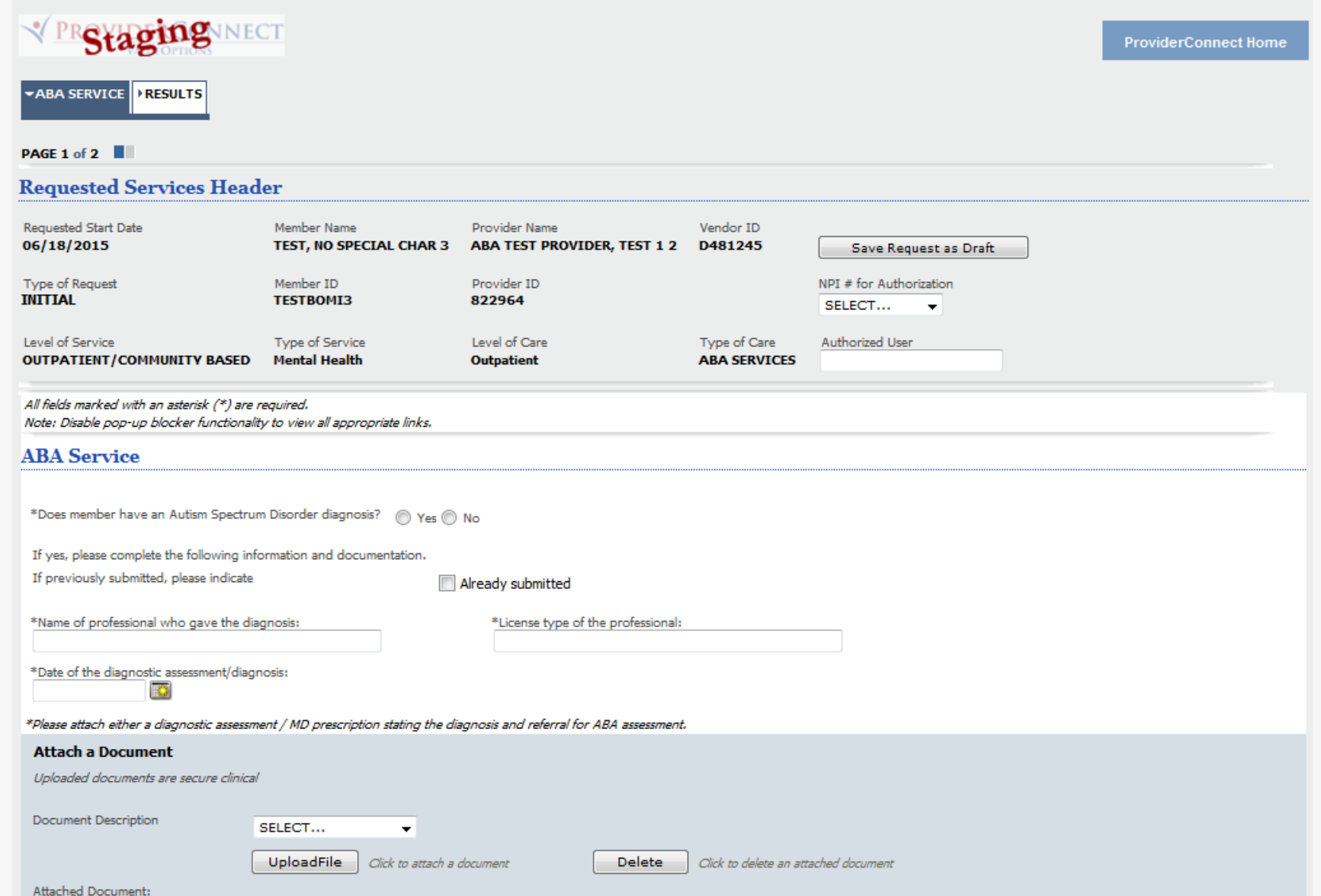

#### **Diagnosis**

Documentation of **primary behavioral condition** is required. Provisional working condition and diagnosis should be documented if necessary. Documentation of **secondary co-occurring** behavioral conditions<br>impact or are a fo

#### **Behavioral Diagnoses**

![](_page_33_Picture_26.jpeg)

#### **ABA Services Medical Diagnosis**

#### **Primary Medical Diagnosis**

Primary medical diagnosis is required. Select primary medical diagnostic category from dropdown or select medical diagnosis code and description.

![](_page_34_Picture_20.jpeg)

#### **ABA Services Social Elements Impacting Diagnosis**

![](_page_35_Picture_14.jpeg)

![](_page_36_Picture_15.jpeg)

 $\sim$ 

#### **ABA Services Current Impairments and Skill Impairments**

\*Is member receiving other professional services? ( Yes ( ) No

![](_page_37_Picture_104.jpeg)

Key:

 $0 =$  None  $1 =$  mild/mildly incapacitating  $2 =$  moderate/moderately incapacitating  $3 =$  severe or severely incapacitating ANC = assessment not completed

\*Danger to Self

◎ 0 ◎ 1 ◎ 2 ◎ 3 ◎ ANC

#### \*Danger to others

 $\bigcirc$  0  $\bigcirc$  1  $\bigcirc$  2  $\bigcirc$  3  $\bigcirc$  and

\*Mood Disturbance (Depression or Mania)

 $000102030$  ANC

#### **Current Skills Impairments**

![](_page_37_Picture_105.jpeg)

\*Anxiety

Behavior

 $\bigcirc$  0  $\bigcirc$  1  $\bigcirc$  2  $\bigcirc$  3  $\bigcirc$  and

\*Psychosis/Hallucinations/Delusions

 $\bigcirc$  0  $\bigcirc$  1  $\bigcirc$  2  $\bigcirc$  3  $\bigcirc$  and

◎0 ◎ 1 ◎ 2 ◎ 3 ◎ ANC

 $*$ Impulsive/Reckless/Aggressive

#### **ABA Services Progress**

A.

Please outline areas of progress since last review, as well as areas that need to be focus of future treatment. If there has been a lack of progress, please indicate the actions to adjust or change treatment plan to address the lack of progress. Include a summary of the Transitional/Discharge Plan and any additional resources or referrals that are needed for the member or their family.

Marrative Entry (0 of 2000)

Please refer to http://www.valueoptions.com/providers/Forms/Clinical/ABA-Provider-Progress-Report-Guidelines. To download Value Options ABA report guidelines.

Providing the following components in the report will help with determining medical necessity

![](_page_38_Picture_37.jpeg)

![](_page_39_Picture_12.jpeg)

#### **ABA Services Requested Services**

![](_page_40_Picture_19.jpeg)

#### **Requested Services**

![](_page_40_Picture_20.jpeg)

![](_page_41_Picture_12.jpeg)

![](_page_42_Picture_12.jpeg)

#### **ABA Services Results**

![](_page_43_Picture_15.jpeg)

## **Concurrent Request**

![](_page_44_Picture_9.jpeg)

## **Concurrent Request**

![](_page_45_Picture_12.jpeg)

## **Concurrent Request**

![](_page_46_Picture_22.jpeg)

![](_page_46_Picture_2.jpeg)

## **PC TIP**

When filling out any of the authorization request forms, there is an option to save the request as a draft, so you can complete it later. Use the *Save Request as Draft* button located in the upper right corner of each screen.

![](_page_47_Picture_38.jpeg)

Keep in mind, the saved draft has not been submitted to MBHP.

You must remember to go back to it, complete the form, and submit it.

- Provides ability to enter a claim directly into ProviderConnect portal without using special software
- Expedites processing of the claim and payment
- Available for professional services only, not higher levels of care
- Recommended for providers submitting a lower volume of outpatient claims

![](_page_49_Figure_1.jpeg)

![](_page_50_Picture_12.jpeg)

![](_page_51_Picture_11.jpeg)

![](_page_52_Picture_11.jpeg)

#### **Øbeacon**

#### Submit A Claim - Step 3 of 3

Required fields are denoted by an asterisk  $($   $\ast$   $)$  adjacent to the label. Note: Disable pop-up blocker functionality to view all appropriate links.

![](_page_53_Picture_37.jpeg)

![](_page_54_Picture_12.jpeg)

## **Summary Page**

![](_page_55_Picture_25.jpeg)

![](_page_55_Picture_26.jpeg)

#### **Attached EOBs:**

m.

Document1Title.doc

Enter New Claim

## **ValueOptions EDI Helpdesk (ProviderConnect Technical Questions)** Monday through Friday, 8:00 a.m. - 6:00 p.m. ET Phone: (888) 247-9311 Email: [e-supportservices@valueoptions.com](mailto:e-supportservices@valueoptions.com)

MBHP 1-800-495-0086

# **Questions?**beacon health options

![](_page_57_Picture_1.jpeg)